# ◆事前準備【1】アプリのインストール

# ◆事前準備【2】テスト接続

### ◆事前準備【3】実施環境の確認

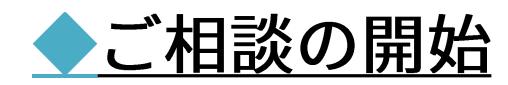

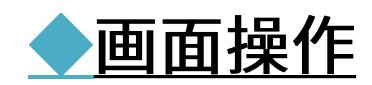

© 2020 Ateam Brides Inc.

事前準備【1】アプリのインストール

#### カメラ・オーディオ付きのPC/スマートフォンにインストールしてください

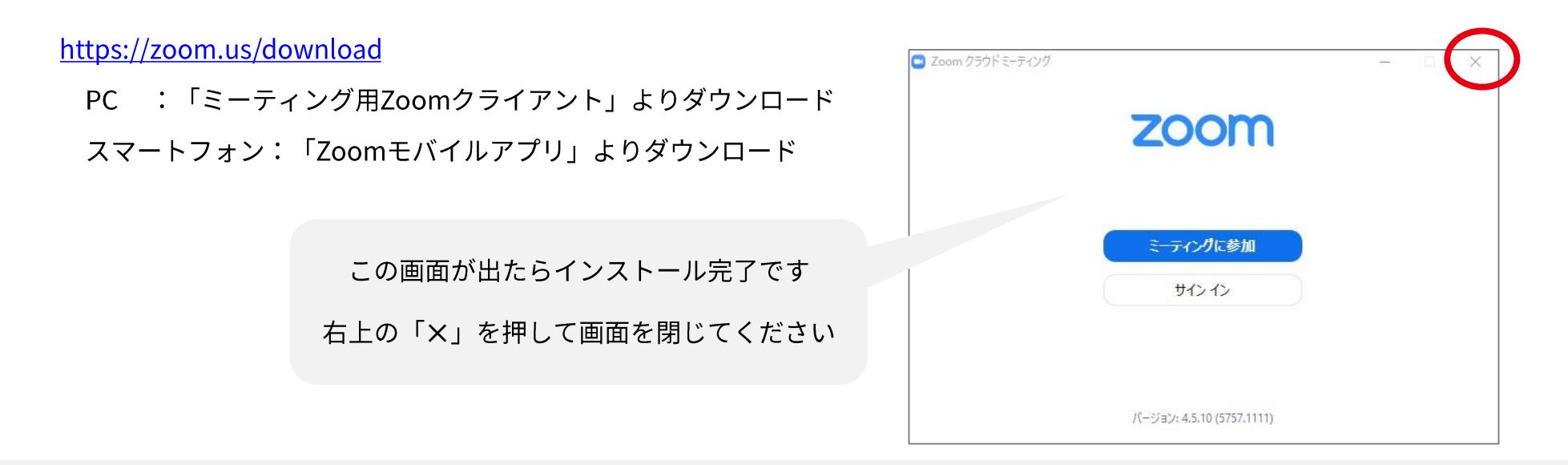

事前準備【2】テスト接続

本番前にテスト接続を行い、環境のチェックをお願いします

http://zoom.us/test

ご相談会時間外に、ご相談会時のURLへのアクセスはお控えください。

テスト接続を行う場合は上記URLで確認をお願いいたします。

### 事前準備【3】実施環境の確認

ご相談会開始前にご確認ください

✔ カメラ・オーディオ (マイク/スピーカー)付きのデバイスですか?

✔ 周囲の音は静かな環境ですか?(カフェ等、周囲の音が大きいスペースはご遠慮ください)

ご相談会の開始

お時間になりましたら、ご相談会用のURLにアクセスしてください

ご相談会用のURLにアクセス  $(1)$ ┗開始5~10分前にアドバイザーから メールにてお送りさせていただきます

② アドバイザーの承認まで 接続を切らずにお待ち下さい

開始5分を過ぎても、ご相談会が開始されない 接続トラブル等が発生した場合、 下記電話番号までご連絡下さいませ (0120-791-317)へお電話ください。

© 2020 Ateam Brides Inc.

画面操作

### 【スピーカービュー / ギャラリービュー】で表示切替

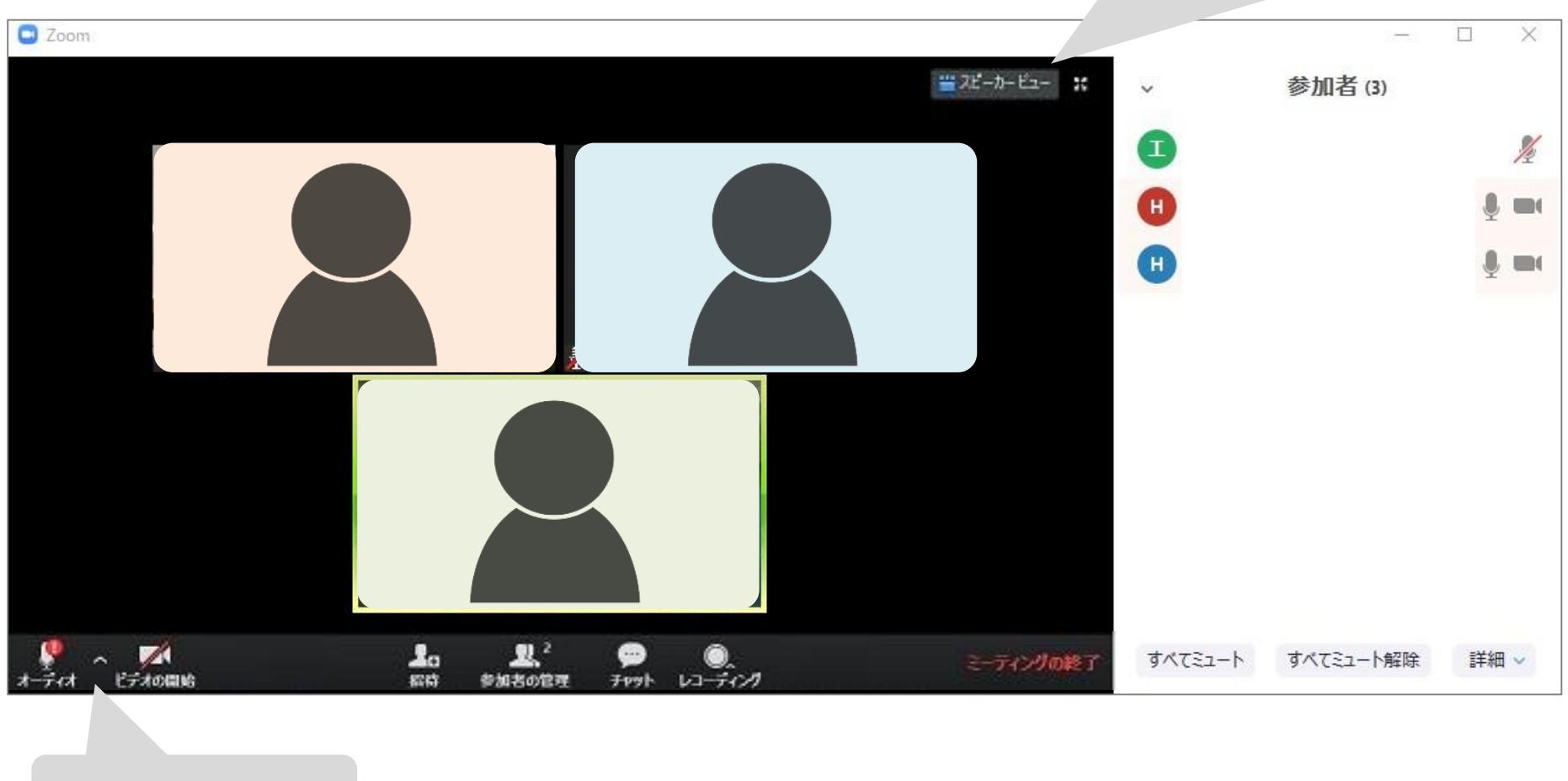

マイク / カメラの操作

#### Ateam Brides Inc. © 2 0 2 0